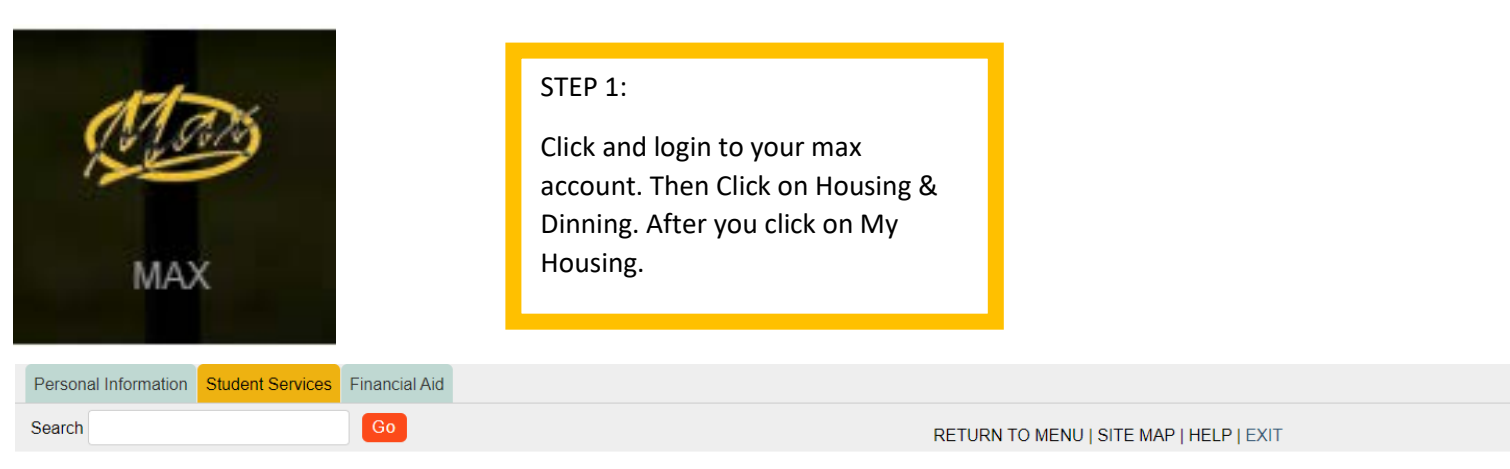

# **STUDENT SERVICES**

#### **MAX Mobile**

MAX Mobile notification system provides mobile phone text message notifications for various MAX systems.

# **MAX ID**

View your MAX ID and Library Patron ID.

#### Advisement

View your advisers. Process and view a degree audit report.

#### Registration

Register (add or drop) class; Ø eck your registration status; Display your class schedule.

Housing & Dining Add or Change Meal Plan

lication, Request to Move Off Campus

### **Student Accounts**

# **Billing, Balance Due, Online Payments**

See your account charges, current balance, payments made, pay online, print a receipt, see if your account is "clear", get 1098T tax info, enable parent (third party) access to billing information.

# **Student Academic Records**

View your holds; Display your grades and unofficial transcript; Review charges and payments.

#### **National Student Clearinghouse Gateway**

Enrollment Verifications, Deferments and other services.

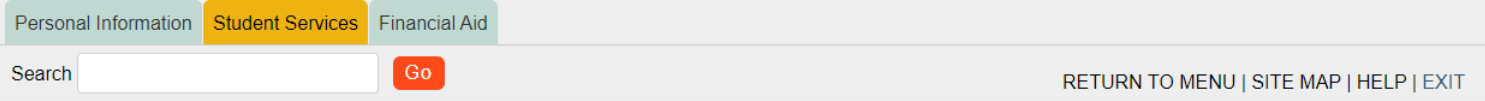

# **HOUSING & DINING**

**My Housing** Online Housing Interface

# **Off Campus Housing Request**

Submit an off campus housing request to the Housing office.

# My Dining - Add/Change Meal Plan

**Online Dining Application** 

#### **Flex Dollars**

Additional dining funds that can be purchased in increments of 50 dollars or more throughout the semester.

# **Marauder Gold**

## \*\*\* May not be used for tuition payments and must be added in increments of \$25.00 or more.

Make Marauder Gold (MAP) deposits by online payment. Please refer to MyVille for Flex and Marauder Gold (MAP) balance and transaction information.

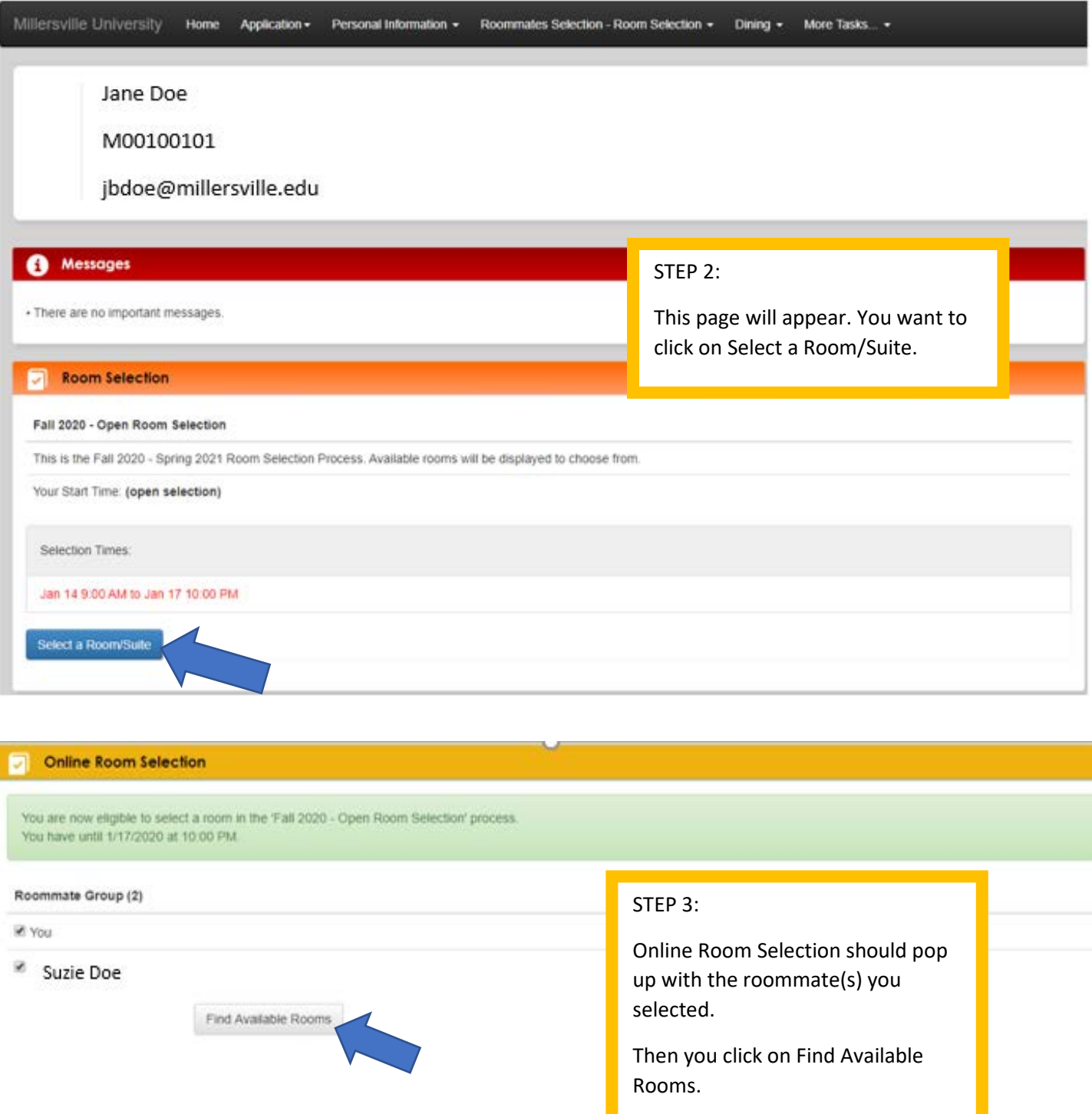

# Available Rooms

š

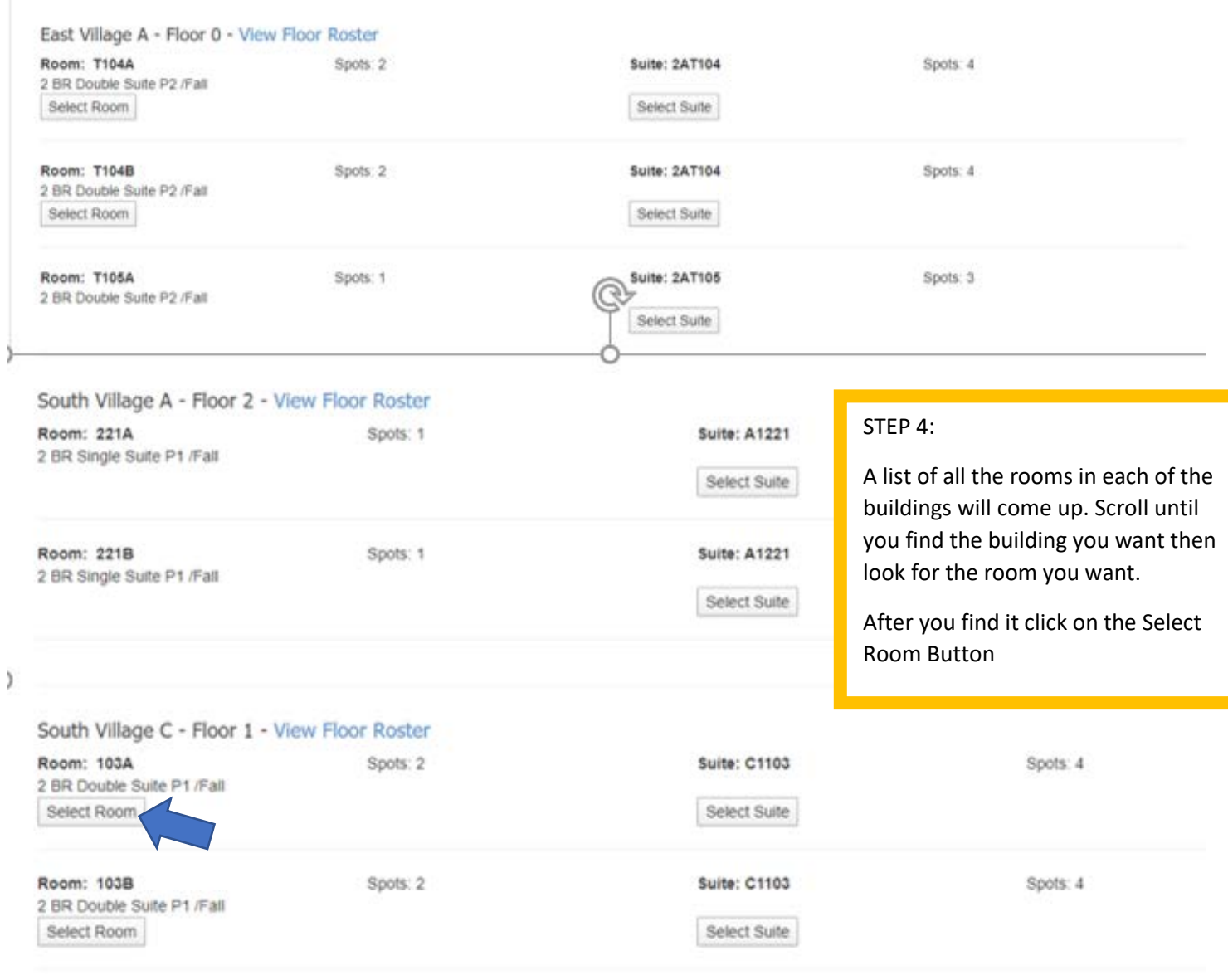

 $\overline{\phantom{a}}$ 

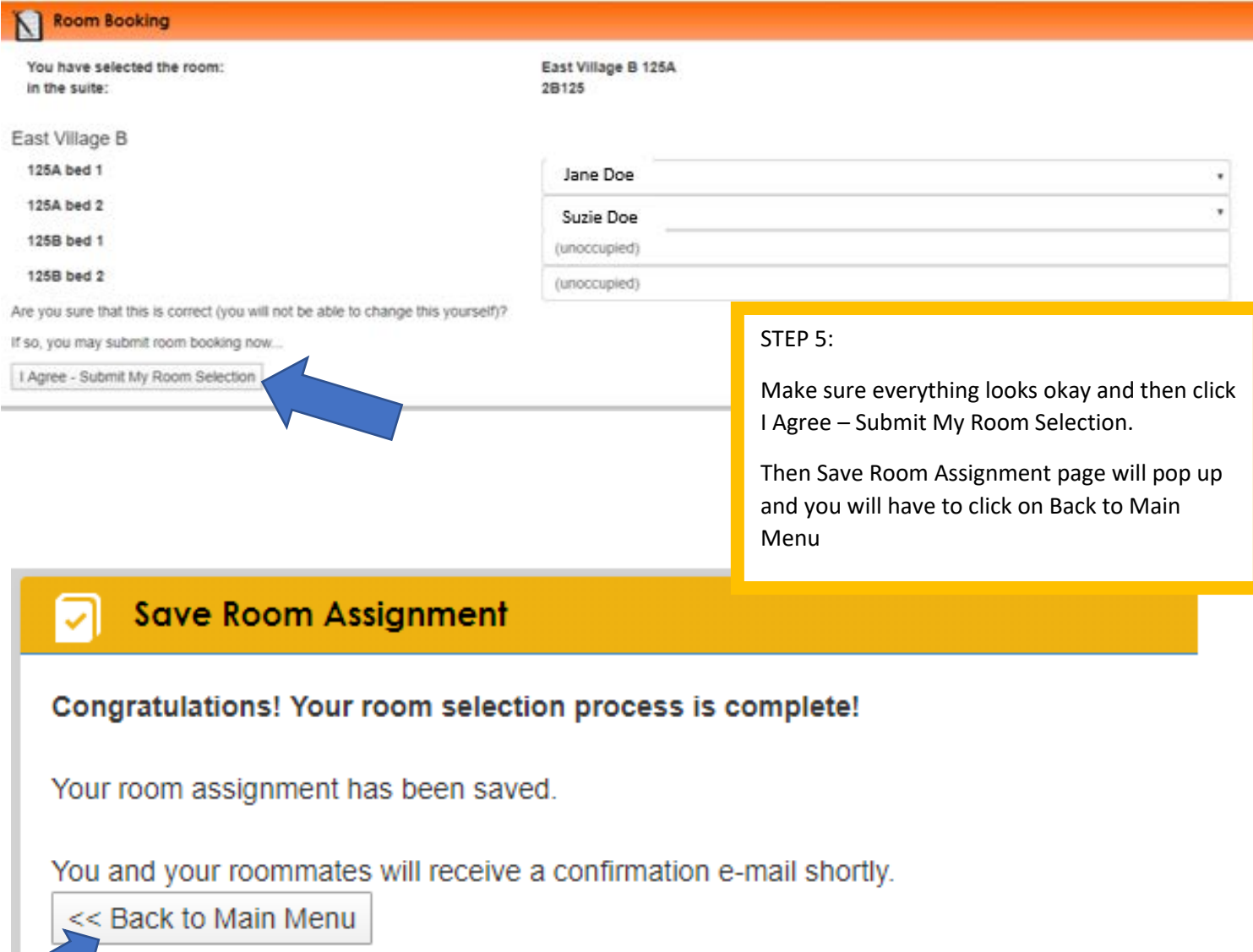

Γ.

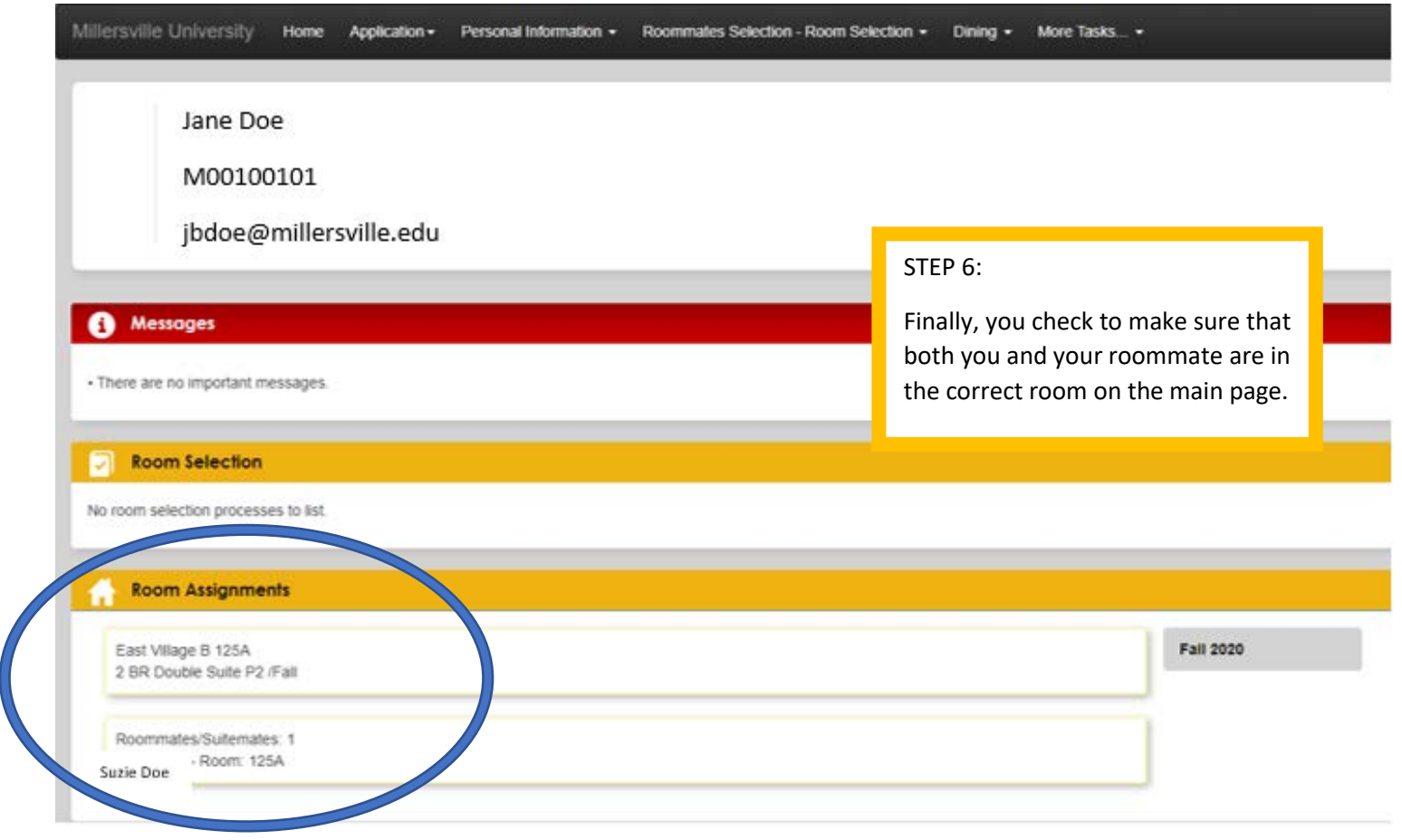